МИНИСТЕРСТВО ОБРАЗОВАНИЯ И НАУКИ РОССИЙСКОЙ ФЕДЕРАЦИИ ФЕДЕРАЛЬНОЕ ГОСУДАРСТВЕННОЕ АВТОНОМНОЕ ОБРАЗОВАТЕЛЬНОЕ УЧРЕЖДЕНИЕ ВЫСШЕГО ОБРАЗОВАНИЯ «САМАРСКИЙ НАЦИОНАЛЬНЫЙ ИССЛЕДОВАТЕЛЬСКИЙ УНИВЕРСИТЕТ ИМЕНИ АКАДЕМИКА С. П. КОРОЛЕВА» (САМАРСКИЙ УНИВЕРСИТЕТ)

### Отчет по дополнительному заданию

«Операционные системы»

Студент: Дерганов Г.Д. Группа: 6302-090301D

Проверил: Востокин С. В.

Самара 2023

# ЗАДАНИЕ

Разработать систему автоматического управления временными

пользователями в среде ТLJH (остановка сессии и удаления пользователя по заданным тайм аутам).

Желтым указана информация, которая должна быть изменена.

<user> - имя пользователя

# ПОДГОТОВКА

Необходимые требования:

- 1. Установленная система ubuntu-подобная система (https://ubuntu.com)
- 2. Установлен клиент сервера ТLJH  $(htips://tlih.iupyter.org/en/latest/install/custom-server.html)$

ТLJН будет поднят локально. Зайти можно по локальному IP. Например, через браузер по localhost будет доступен интерфейс для взаимодействия со средой.

# УСТАНОВКА ПРОГРАММЫ

Для установки программы требуется выполнить следующие шаги:

- 1. Установить все необходимые библиотеки для python3 (psutil)
- 2. Положить в какую-либо директорию два скрипта (delete users.py, delete sessions.py). Например, в /home/<user>/tljh/ (листинг программ в конце отчета).

! Важно изменить token в программе на собственный токен, который можно получить пользователю с правами администратора во вкладке Token.

3. Создать файл конфигурации /opt/tljh/config.json с содержимым:

```
"time out user": 100,
"time out sessions": 100
```
4. Создать два системных сервиса (службы), с помощью которых программы смогут работать в фоне с перезапуском в случае критических ошибок, а также запускаться при входе в систему (в случае если они не были остановлены при выходе из системы). Для это необходимо создать два файла .service в /etc/systemd/system/. Например delete-users.service, delete-sessions.service.

Содержимое службы delete-users.service

```
[Unit]
Description=Delete users
After=syslog.target
After=network.target
[Service]
Type=idle
ExecStart=/usr/bin/python3 /home/ <user>/tljh/delete users.py
Restart=always
RestartSec=15
[Install]
```
WantedBy=multi-user.target

Аналогичное содержимое и для службы delete-sessions.service

```
[Unit]
Description=Delete sessions
After=syslog.target
After=network.target
```

```
[Service]
Type=idle
ExecStart=/usr/bin/python3 /home/cuser>/tljh/delete sessions.py
Restart=always
RestartSec=15
[Install]
WantedBy=multi-user.target
```
После этого необходимо загрузить и включить их:

sudo systemctl daemon-reload sudo systemetl enable delete-users.service sudo systemctl enable delete-sessions.service

5. Создать файл в jupyter notebook в сессии от администратора. Например

User-management.ipynb со следующим содержимым (файл User-

management.ipynb содержится в архиве прикрепленным к отчету):

# Автоматическое управление временными пользователями #### Скрипт для остановки сессии и удаления пользователя по заданным тайм аутам (время неактивной работы пользователя, время активной работы сеанса). Останавливает сессии и удаляет пользователей с обычными правами (не администраторов) #### <font color="Brown">!!! Перед запуском основных функций, запустить функции обертки и консольные вызовы</font> ### Текущие значения time out user, time out sessions = get time outs() print(f"Время неактивной работы пользователя {time out user}") print(f"Время длительности сеанса {time out sessions}") ### Установка значений new time out user = int(input('Введите время неактивной работы пользователя, после которого он будет удален (сек):')) new time out sessions = int(input('Введите время длительности сеанса, после которого сеанс принудительно завершится (сек):'))

config = {"time out user": new time out user, "time out sessions": new time out sessions} save config(config) ### Перезапуск скрипта restart() ### Запуск скрипта start() ### Остановка скрипта stop() ### Посмотреть статус работы скрипта print status() ### Функции обертки import ison import os file\_path = '/opt/tljh/config.json'

def restart(): daemon reload() # user stop delete users() enable\_delete\_users() start delete users() #session stop\_delete\_sessions() enable delete sessions() start\_delete\_sessions()

def start(): start delete users() start delete sessions()

def stop(): stop\_delete\_users() stop delete sessions()

def print\_status(): s = status\_delete\_users() print('\n'.join(s)) print('-----------------') s = status\_delete\_sessions() print('\n'.join(s))

def get time outs():  $config = load \text{ config}()$ if config is None: # Создаем новый конфиг, если файл не найден config = {"time out user": 600, "time out sessions": 600} save config(config) time\_out\_user = config["time\_out\_user"] time\_out\_sessions = config["time\_out\_sessions"] return time\_out\_user, time\_out\_sessions

```
def load_config():
   try:
     file_descriptor = os.open(file_path, os.O_RDONLY)
    with os.fdopen(file_descriptor, 'r') as file:
       config = json.load(file)
     return config
   except FileNotFoundError:
    print(f"Файл конфигурации {file path} не найден.")
     return None
def save_config(config):
  file_descriptor = os.open(file_path, os.O_WRONLY | os.O_CREAT | os.O_TRUNC, 0o666)
  with os.fdopen(file_descriptor, 'w') as file:
     json.dump(config, file, indent=2)
### Консольные вызовы
def daemon_reload():
   !sudo systemctl daemon-reload
def enable_delete_users():
   !sudo systemctl enable delete-users.service
def start_delete_users():
   !sudo systemctl start delete-users.service
def stop_delete_users():
   !sudo systemctl stop delete-users.service
```
def status\_delete\_users(): s = !sudo systemctl status delete-users.service return s

def enable delete sessions(): !sudo systemctl enable delete-sessions.service

def start\_delete\_sessions(): !sudo systemctl start delete-sessions.service

def stop\_delete\_sessions(): !sudo systemctl stop delete-sessions.service

def status\_delete\_sessions(): s = !sudo systemctl status delete-sessions.service return s

### ЛИСТИНГ ПРОГРАММ

#### **delete\_users.py:**

import requests import shutil import os from datetime import datetime from time import sleep import json import logging

logging.basicConfig(filename='/home/godji/tljh/history\_users.log', level=logging.DEBUG)

url = "localhost" # Домен или айпи token="87a6c96aaf3f4cad97e2e3b3898df2bc"

api\_url="http://" + url + "/hub/api" class user: def \_\_init\_\_(self, user\_name, user\_user\_is\_admin, user\_latest\_time\_online): self.user\_name=user\_name self.user\_is\_admin=user\_user\_is\_admin self.user\_latest\_time\_online=user\_latest\_time\_online def getName(self): return self.user\_name def getUserIsAdmin(self): return self.user\_is\_admin def getUserLatestTimeOnline(self): return self.user\_latest\_time\_online # returns full list of info about users def getInfoList(): users list req=requests.get(api\_url+'/users', headers={'Authorization': f'token {token}', }) users list req.raise for status() usersInfoList=users\_list\_req.json() return usersInfoList # returns list of all users def getUsersList(usersInfoList): users\_list=[] for i in range(len(usersInfoList)): user\_name=usersInfoList[i]['name'] user\_latest\_time\_online=usersInfoList[i]['last\_activity'] if ('admin' in usersInfoList[i]['roles']): user is admin=1 else: user\_is\_admin=0 users\_list.append(user(user\_name, user\_is\_admin, user\_latest\_time\_online)) return users\_list # deletes unactive users def deleteUnactiveUsers(usersList, time\_out\_user): curr\_datetime=datetime.utcnow() for i in range(len(usersList)): if (usersList[i].getUserIsAdmin()!=1) and (str(usersList[i].getUserLatestTimeOnline())!="None"): user\_time= datetime.strptime(str(usersList[i].getUserLatestTimeOnline()), '%Y-%m-%dT%H:%M:%S.%fz' ) if (abs(user\_time.timestamp()-curr\_datetime.timestamp())>time\_out\_user): name=str(usersList[i].getName()) delete\_user\_req=requests.delete(api\_url+'/users/'+name, headers={'Authorization': f'token {token}', }) delete user req.raise for status() if os.path.isdir("/home/jupiter-" + name): os.system(f"sudo rm -r /home/jupyter-{name}") logging.info(f"deleted {name}!") logging.info("-------") # prints all active users def printUsers(usersList): for i in range(len(usersList)): logging.info(f"Name: {usersList[i].getName()}, Has Admin: {usersList[i].getUserIsAdmin()}, Latest Activity: {usersList[i].getUserLatestTimeOnline()}") def load\_config(file\_path="/opt/tljh/config.json"): try: with open(file path, "r") as file: config = json.load(file) return config except FileNotFoundError: print(f"Файл конфигурации {file\_path} не найден.")

return None

```
def save_config(config, file_path="/opt/tljh/config.json"):
  with open(file path, "w") as file:
    json.dump(config, file, indent=2)
def get time outs():
  config = load \text{ config}()if config is None:
    # Создаем новый конфиг, если файл не найден
    config = {"time out user": 600, "time out sessions": 600}
    save config(config)
  time out user = config["time out user"]
  time out sessions = config["time out sessions"]
  return time out user, time out sessions
def main():
  time out user, time out sessions = get time outs()
  logging.info(f"time out user: {time out user}")
  logging.info(f"time out sessions: {time out sessions}")
  users_list=getUsersList(getInfoList())
  json formatted str=json.dumps(getInfoList(), indent=2)
  logging.info(json formatted str)
  while True:
    users list=getUsersList(getInfoList())
    deleteUnactiveUsers(users list, time out user)
    sleep(10)if __name__ == "__main__":
  main()delete_sessions.py:
import os
import time
import psutil
import requests
import logging
import ison
from time import sleep
logging.basicConfig(filename='/home/godji/tljh/history_sessions.log', level=logging.DEBUG)
url = "localhost" # Домен или айпи
```

```
token = "87a6c96aaf3f4cad97e2e3b3898df2bc" # Токен
hub_url = "http://" + url + "/hub/api"
def get_jupyter_sessions(hub_url, token):
 jupyter_not_admin_sessions = []
  for process in psutil.process_iter(['pid', 'username']):
    username = process.info["username"]
    if username.startswith("jupyter-") and not is_admin_user(username[8:], hub_url, token):
      jupyter not admin sessions.append(process.info['pid'])
      return jupyter not admin sessions
def is admin user(username, hub url, token):
```

```
try:
  response = requests.get(f"{hub_url}/users/{username}", headers={"Authorization": f"token {token}", })
  response.raise_for_status()
  if response.status_code == 200:
    return response.json().get("admin")
  return True
except Exception as e:
  logging.info(f"Network error: {e}")
```

```
return True
```
def load\_config(file\_path="/opt/tljh/config.json"): try: with open(file path, "r") as file: config = json.load(file) return config except FileNotFoundError: print(f"Файл конфигурации {file path} не найден.") return None def save\_config(config, file\_path="/opt/tljh/config.json"): with open(file path, "w") as file: json.dump(config, file, indent=2) def get\_time\_outs(): config = load\_config() if config is None: # Создаем новый конфиг, если файл не найден config = {"time\_out\_user": 600, "time\_out\_sessions": 600} save\_config(config) time\_out\_user = config["time\_out\_user"] time\_out\_sessions = config["time\_out\_sessions"] return time\_out\_user, time\_out\_sessions def delete\_sessions(time\_out\_sessions): jupyter\_not\_admin\_sessions = get\_jupyter\_sessions(hub\_url, token) if jupyter\_not\_admin\_sessions != None: for session\_pid in jupyter\_not\_admin\_sessions: session\_start\_time = os.path.getctime(f'/proc/{session\_pid}') elapsed  $time = time.time() - session start time$ if elapsed time > time\_out\_sessions: os.system(f"sudo kill {session\_pid}") logging.info(f"{session\_pid} disabled") def main(): time\_out\_user, time\_out\_sessions = get\_time\_outs() logging.info(f"time\_out\_user: {time\_out\_user}") logging.info(f"time\_out\_sessions: {time\_out\_sessions}") # Максимальное время сеанса в секундах while(True): delete\_sessions(time\_out\_sessions) sleep(10)

if \_\_name\_\_ == "\_\_main\_\_": main()

### ВЫВОД

Был разработан скрипт, управляющий службами по запуску/остановке сессий и удаляющий временных пользователей по заданным таймаутам.

### РАБОТА ПРОГРАММЫ

При работе скриптов, каждый из них сохраняет лог файл в директории, где расположены сами скрипты (по примеру /home/ $\mu$ ser/tljh/history users.log, history sessions.log)

В интерактивном окне можно задать значения таймаутов, посмотреть их, перезапустить выполнение служб, запустить, остановить, посмотреть статус их работы (активны или нет).

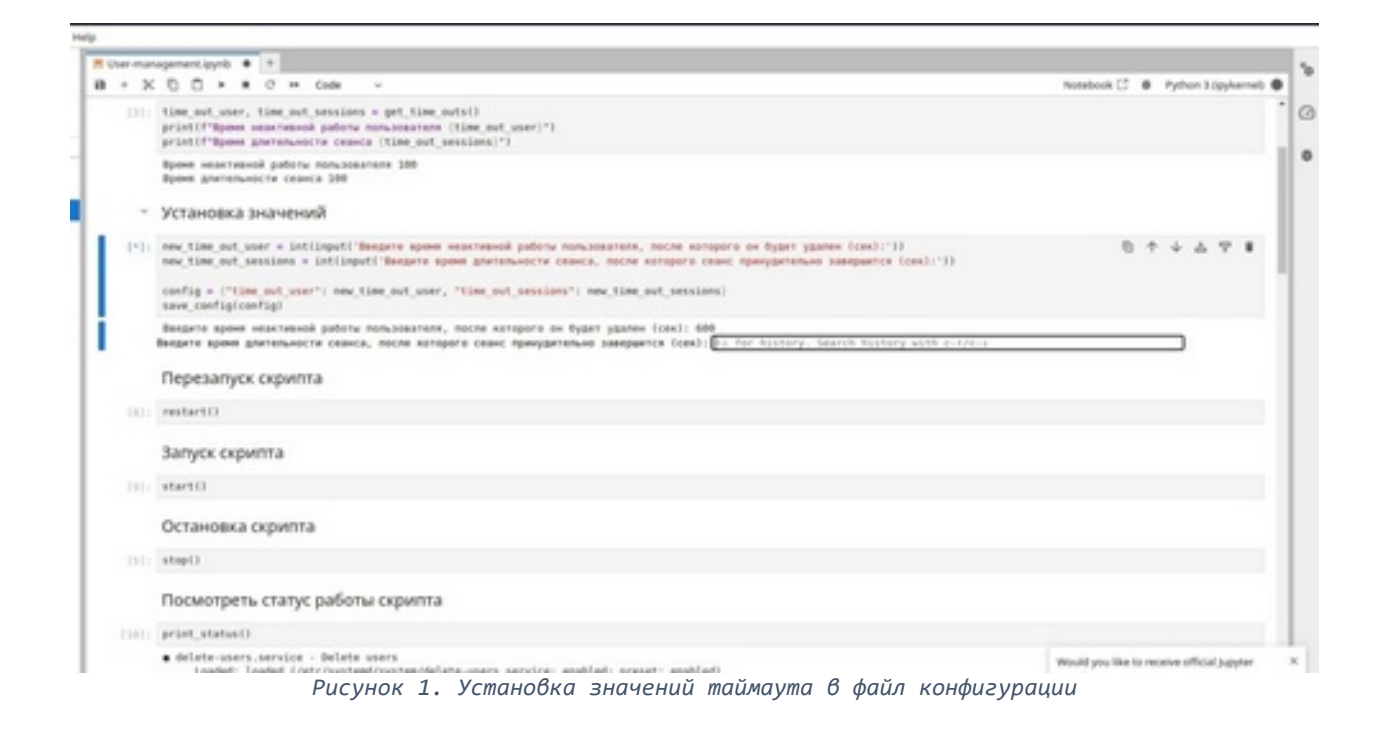

# УДАЛЕНИЕ ПОЛЬЗОВАТЕЛЯ

| Drive cars Drive second |                           |          |         |                   |                            |                   |  |
|-------------------------|---------------------------|----------|---------|-------------------|----------------------------|-------------------|--|
|                         | <b>Search years</b>       |          |         |                   |                            | In Manager Groups |  |
|                         | User #                    | Admin. 8 | Sever & | Last Activity #   | <b>Running #</b>           | Actions           |  |
|                         | AM Users                  |          |         | <b>Bank Bayer</b> | <b>Shadoon Hub</b>         |                   |  |
|                         | $\mathbf{E}$ and          | advant   |         | 23 seconds ago:   | ting terms Assess forces   | <b>Among</b>      |  |
|                         | <b>C</b> esare            |          |         | teve              | <b>Contract Space Page</b> | <b>SALUM</b>      |  |
|                         | Draphying 0-2             |          |         |                   |                            |                   |  |
|                         | $_{\rm PWHM}$ $\quad$ ms. |          |         |                   |                            |                   |  |

*Рисунок 2. Добавили нового пользователя new\_user*

| Sp Hotel Takes Advis                |                                                             |         |         |                     |                      |                  | gold Player |
|-------------------------------------|-------------------------------------------------------------|---------|---------|---------------------|----------------------|------------------|-------------|
| <b>Delete chero Delete sessioni</b> | Granik start                                                |         |         |                     |                      | > Manage Groups  |             |
|                                     | User #                                                      | Admin # | Sener 8 | Last Activity 1     | <b>Purening #</b>    | Actions          |             |
|                                     | $M$ Usn                                                     |         |         | <b>Senat</b> Separa | <b>Disting FLD</b>   |                  |             |
|                                     | $\Box \rightarrow$                                          | adver.  |         | 2 remotes ago       | top term Assessioner | <b>Bill Line</b> |             |
|                                     | Oloplaying 0-5<br>$\ensuremath{\text{\sc true}}$ .<br>Incl. |         |         |                     |                      |                  |             |
| SECONDATES LES ENVIRONMENT          |                                                             |         |         |                     |                      |                  |             |

*Рисунок 3. Пользователь был удален через заданное кол-во секунд*

### ОСТАНОВКА СЕССИИ

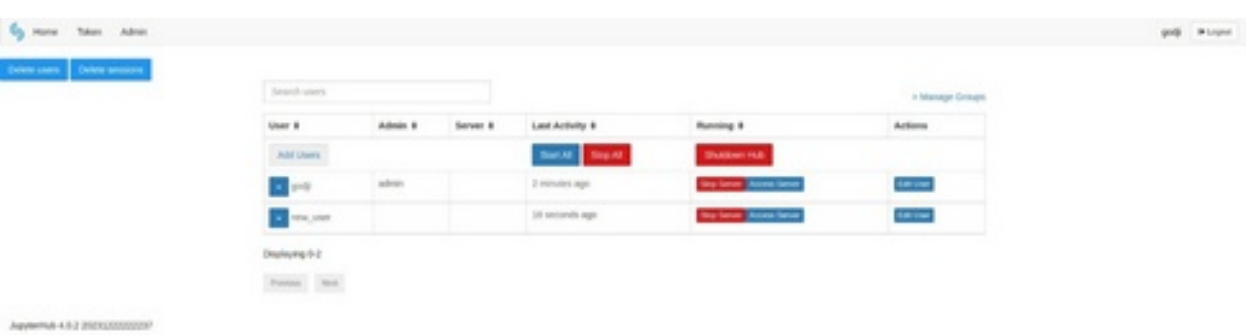

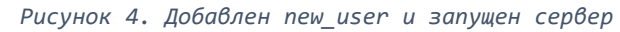

|                            |                               |         |          | Sign in                                                                                                    |                                           |                  |                |
|----------------------------|-------------------------------|---------|----------|----------------------------------------------------------------------------------------------------|-------------------------------------------|------------------|----------------|
|                            |                               |         |          | Marring Juppertich seems to be served<br>over an unsecured HTTP connection. We<br>strongly recommend enabling eCTPS for |                                           |                  |                |
|                            |                               |         |          | Japanese.                                                                                                    |                                           |                  |                |
|                            |                               |         |          | <b>Username</b><br>109,100                                                                                              |                                           |                  |                |
|                            |                               |         |          | Passaged                                                                                                    |                                           |                  |                |
|                            |                               |         |          | $\qquad \qquad \overline{\qquad \qquad }$                                                                               |                                           |                  |                |
|                            |                               |         |          |                                                                                                    |                                           |                  |                |
|                            |                               |         |          |                                                                                                    |                                           |                  |                |
|                            |                               |         |          |                                                                                                    |                                           |                  |                |
|                            |                               |         |          |                                                                                                    |                                           |                  |                |
|                            |                               |         |          |                                                                                                    |                                           |                  |                |
|                            |                               |         |          |                                                                                                    | Рисунок 5. Окно входа нового пользователя |                  |                |
|                            |                               |         |          |                                                                                                    |                                           |                  |                |
|                            |                               |         |          |                                                                                                    |                                           |                  |                |
| <b>Co</b> Hone Taken       |                               |         |          |                                                                                                    |                                           |                  | nex_ser Player |
|                            |                               |         |          | Stop My Server My Server                                                                                                |                                           |                  |                |
|                            |                               |         |          |                                                                                                    |                                           |                  |                |
|                            |                               |         |          |                                                                                                    |                                           |                  |                |
|                            |                               |         |          |                                                                                                    | Рисунок 6. Сервер запущен                 |                  |                |
|                            |                               |         |          |                                                                                                    |                                           |                  |                |
|                            |                               |         |          |                                                                                                    |                                           |                  |                |
| Hone Taken Admin           |                               |         |          |                                                                                                    |                                           |                  | golf Player    |
|                            |                               |         |          |                                                                                                    |                                           |                  |                |
|                            | Search yours                  |         |          |                                                                                                    |                                           | is Manage Groups |                |
|                            | User #                        | Admin # | Server & | Last Activity #                                                                                                    | <b>Running #</b>                          | Actions          |                |
|                            | AM Users                      |         |          | <b>Sat.M.</b> Signal                                                                                                    | <b>Distances</b>                          |                  |                |
|                            | $\mathbf{C}$ and $\mathbf{C}$ | advay.  |          | al minutes ago.                                                                                                    | tay tary Assessment                       | <b>Level</b>     |                |
|                            | <b>Carry Corp.</b>            |         |          | it seconds ago.                                                                                                    | <b>Ball Street Space Page</b>             | <b>Lating</b>    |                |
|                            | Drapleying (k-2)              |         |          |                                                                                                    |                                           |                  |                |
|                            | $_{\rm POMM}$ $-$ not         |         |          |                                                                                                    |                                           |                  |                |
| Appeared 4.6.2 INDISSESSES |                               |         |          |                                                                                                    |                                           |                  |                |

*Рисунок 7. Спустя заданное кол-во секунд сессия останавливается*

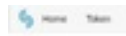

mages wages

Server not running to Wood you like to in 19 Launch Server

*Рисунок 8. Что видит пользователь new\_user, когда сервер был остановлен*